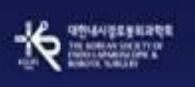

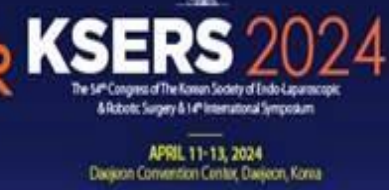

Ÿ

## **[Guidelines for recording your video using ZOOM]**

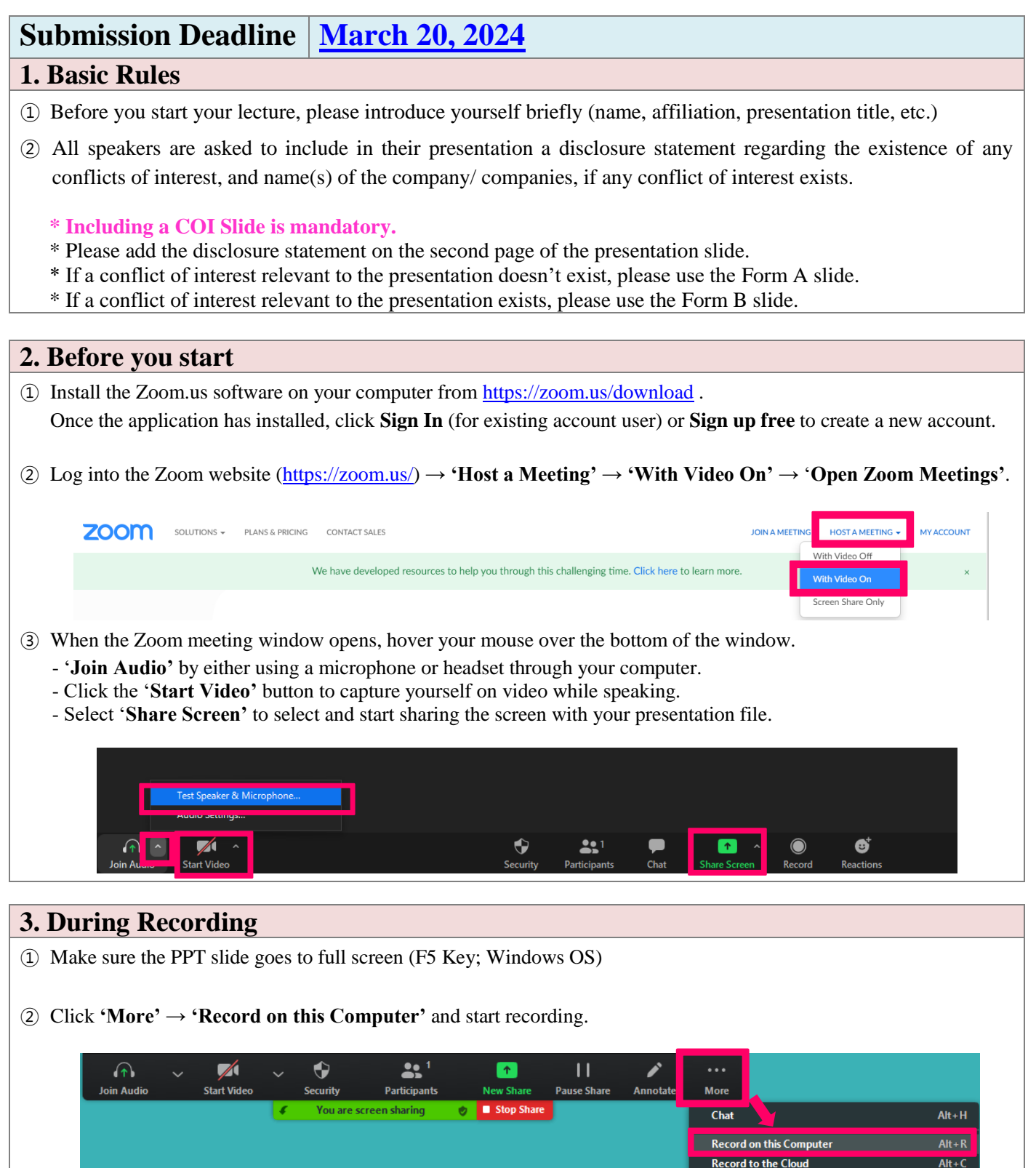

**Meeting Info** 

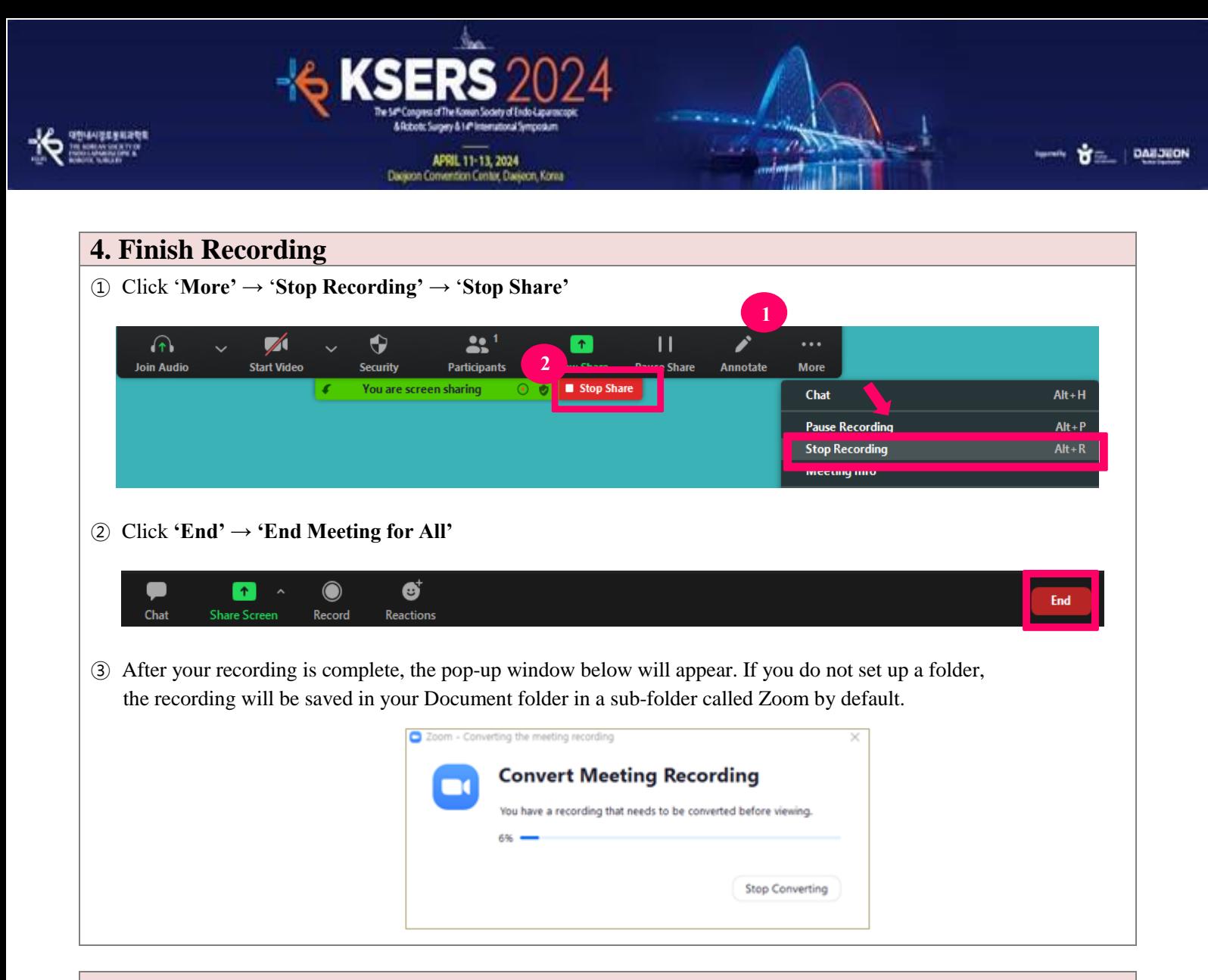

## **5. Review**  $(\star \text{ Important } \star)$

- ① Please review the VOD from start to finish to check for any errors.
- ② Be sure to check all the problems with the lecture video quality, voice, video loss, etc. If there is any problem with the lecture video, the secretariat may ask you to record the lecture again.

## **6. Video Submission ※ Submission Deadline: March 20, 2024**

- ① Please submit the Video through the "Video Exhibition File Submission" button on your [My Page], which is assigned to each abstract
- ② Please title the submission file name as your abstract number. (i.e. ABS-0999)
- ③ After the correct MP4 file is uploaded successfully, please click the "Save" button.
- ④ If the video for the exhibition has not been submitted by the deadline, the first file received when the abstract submission will be used.